# **SeaLinx Guide**

## **Table of Contents**

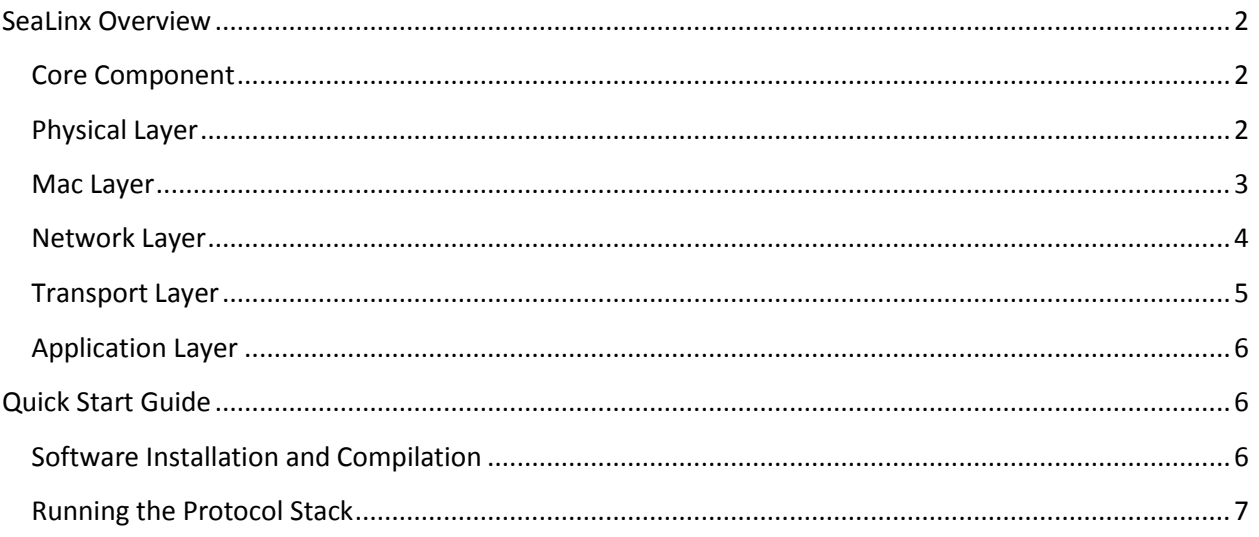

## <span id="page-1-0"></span>**SeaLinx Overview**

SeaLinx adopts a layer-based design with the following components

- Application layer
- Transport layer
- Network layer
- MAC layer
- Physical layer
- Core component

An upper layer program must be linked with one program in the direct lower layer, so that a packet can be routed correctly through the stack.

## <span id="page-1-1"></span>**Core Component**

The core component is responsible for dispatching data among layers. The component waits for connections from protocol stack layers. It can be started by running

sealinx-core -p <core port>

where <core port> is the port that the core is listening on.

Settings for the core can be found in the file settings.ini in the same folder as where sealinx-core is running. A sample content of the file follows

[General Settings] MacAddress = 1 NetworkAddress = 1 PacketSize = 1024

where

- MacAddress is the MAC address of the node
- NetworkAddress is the Network address of the node
- PacketSize is the maximum packet size that is transmitted between layers.

## <span id="page-1-2"></span>**Physical Layer**

The physical layer interprets packets from acoustic modems and sends data to them. OFDM modems are handled by sealinx-ofdm-cmd. The syntax of the command is

./sealinx-ofdm-cmd -p <core port>

where <core port> is the port that the core is listening on.

There are two configuration needed for the module: config\_ofdm.cfg and config\_ser.cfg.

config\_ser.cfg specifies the port and baud rate used to connect to a modem. The first line is the port, and the second line is the baud rate. Most of the time, failure to connect to a modem happens because of incorrect serial settings.

config\_ofdm.cfg specifies the setting of the modems. Each line consists of a parameter name and its value, which are separated by a colon as follows

<variable name> : < variable value>

There are three parameters currently used:

- OFDM\_ACOUSTIC\_RATE: OFDM Modem Acoustic Sending Rate (bps) OFDM\_ACOUSTIC\_RATE : 2500
- OFDM\_MTU: OFDM Modem Maximum Transmission Unit (bytes) OFDM\_MTU : 1280
- OFDM\_IFGT: OFDM Modem Inter Frame Guard Time (ms) OFDM\_IFGT: 110

### <span id="page-2-0"></span>**Mac Layer**

In the given package, there are two MAC programs: sealinx-mac and sealinx-uwaloha. Sealinx-mac is a dummy MAC layer and sealinx-aloha implements the ALOHA protocol.

The syntax of sealinx-mac is

sealinx-mac -i <protocol ID> -p <core port>

where

- < protocol ID> is the identifier of the protocol, which will be filled in the type field in the MAC header.
- <core port> is the port that the core is listening on.

With this syntax, multiple MAC layers can be connected to one, given that their identifiers are different.

The syntax of sealinx-uwaloha is

sealinx-uwaloha -i <protocol ID> -p <core port> -c <aloha config file> -t <arp table file>

where

- <protocol ID> and <core port> are the same as with sealinx-mac
- <aloha config file> is the configuration file of aloha.
- $\bullet$  <arp table file> is the file specifying the ARP table.

A sample aloha config file follows

UWALOHA\_SOCK\_TIMEOUT : 10 UWALOHA\_ACK\_TIMEOUT : 25 UWALOHA\_RETX\_MAX : 3 UWALOHA\_BROADCAST\_ADD : 99

Where

- UWALOHA\_SOCK\_TIMEOUT is the timeout length on reading the core socket.
- UWALOHA\_ACK\_TIMEOUT is the ACK time out.
- UWALOHA\_RETX\_MAX is the maximum number of retransmissions.
- UWALOHA\_BROADCAST\_ADD is the broadcast address. This is deprecated and will be removed in future releases.

An ARP table file consists of lines, each specifies a MAC address and the corresponding network address as follows

<mac address> : <net address>

#### <span id="page-3-0"></span>**Network Layer**

The packet provides three network layer programs: sealinx-net, sealinx-sroute and sealinx-droute.

- sealinx-net is a dummy network layer.
- sealinx-sroute implements static routing.
- sealinx-droute implement dynamic routing.

The syntax for sealinx-net is

sealinx-net -i <protocol ID> -p <core port> -m <MAC protocol ID>

where

- < protocol ID> is the identifier of the protocol, which will be filled in the type field in the network header.
- <core port> is the port that the core is listening on.
- <mac protocol ID> is the identifier of the underlying MAC protocol.

#### The syntax of sealinx-sroute is

sealinx-sroute -i <protocol ID> -p <core port> -m <MAC protocol ID> -c <routing table file>

where

- The first three parameters are the same as sealinx-net
- < routing table file> is the file listing the routes in the network.

A routing table file consists of lines, each include three numbers: the source node, the relay node and the destination node in the following format:

<source node> : < relay node> : <dest node>

The syntax of sealinx-droute is

sealinx-droute-i <protocol ID> -p <core port> -m <MAC protocol ID> -c <dynamic routing config>

The first three parameters are the same as sealinx-net. The last parameter is the configuration file of dynamic routing. A sample file follows

[Protocol Parameters] StableHelloPeriod = 180 UnstableHelloPeriod = 20 NumRoutingEntries = 10 EntryTimeout = 190 MinimumUpdateWait = 10

MaximumUpdateWait = 30

where

- StableHelloPeriod: The frequency of sending HELLO messages when the routing table is stable. A routing table is determined to be stable if at least two HELLO message from its neighbors which do not incur any update to the local routing table.
- UnstableHelloPeriod: The frequency of sending HELLO message when the routing table is unstable. A routing table is unstable after initialization or after the node receives a HELLO message from one of its neighbors, which changes the table.
- NumRoutingEntries: the maximal number of routes, which should be at least the number of nodes.
- EntryTimeOut: The validity interval of a routing entry. After a routing entry is updated, the countdown timer associated with it is reset to EntryTimeOut. If this timer times out, the entry is deleted.
- MinimumUpdateWait, MaximumUpdateWait: the minimum/maximum time that a node needs to wait before it broadcast changes to its routing table. After a change to the routing table is detected, a node set up a timer, whose interval is from MinimumUpdateWait to MaximumUpdateWait, to broadcast the changes.

## <span id="page-4-0"></span>**Transport Layer**

In the package, there is only a dummy transport layer: sealinx-tra, whose syntax is

sealinx-tra -i <protocol ID> -p <core port> -m <MAC protocol ID> -n <net protocol ID>

where

- < protocol ID> is the identifier of the protocol, which will be filled in the type field in the network header.
- <core port> is the port that the core is listening on.
- <mac protocol ID> is the identifier of the underlying MAC protocol.
- <net protocol ID> is the identifier of the underlying network protocol. Note that the network protocol must be registered with the MAC protocol.

## <span id="page-5-0"></span>**Application Layer**

In the application layer, we include a Poisson traffic generator: sealinx-tx-poi. In the sender, the syntax is

sealinx-tx-poi -i <app ID> -p <core port> -m <MAC protocol ID> -n <net protocol ID> - t <transport protocol id> -l <packet length> -r <traffic rate> -d <destination node>

where

- $\bullet$  <app ID> is the identifier of the application, which will be filled in the service type field.
- <core port> is the port that the core is listening on.
- <mac protocol ID> is the identifier of the underlying MAC protocol.
- <net protocol ID> is the identifier of the underlying network protocol. Note that the network protocol must be registered with the MAC protocol.
- <transport protocol ID> is the identifier of the underlying network protocol. Note that the network protocol must be registered with the network protocol.
- $\bullet$  <packet length> is the size of the packet that is sent.
- <traffic rate> is the rate of sending, in packets per second.
- $\bullet$  <destination node> is the network address of the destination.

Note that multiple upper layer protocol can be registered with a lower layer one.

## <span id="page-5-1"></span>**Quick Start Guide**

The rest of the guide assumes that users have some experience with the Linux operating system.

## <span id="page-5-2"></span>**Software Installation and Compilation**

- Download the CRI project archive sealinx-dev-1.0.0.0.tar.gz
- Extract the archive

#### tar xvzf sealinx- dev-1.0.0.0.tar.gz

• Compile the sample code

cd sealinx- dev-1.0.0.0.tar.gz ./configure make install DESTDIR=`pwd`/tmp  At this points, the sample programs can be found under the *tmp/usr/local/bin* folder in your working directory

## <span id="page-6-0"></span>**Running the Protocol Stack**

This section shows you how to run a sample combination of protocols: UW-Aloha, Static Routing, dummy transport layer and Poisson Traffic Generator on OFDM modems.

 Copy programs *sealinx-core, sealinx-ofdm-cmd, sealinx-uwaloha, sealinx-sroute* and *sealinx-txpoi* from your *sealinx-2013-01-14/bin* to a directory, say *~/sealinx-bin*. Assuming you are in the project directory

cp sealinx- dev-1.0.0.0 /bin/sealinx-{core,ofdm-cmd,uwaloha,sroute, tx-poi} ~/sealinx-bin

 Copy configuration files *settings.ini, config\_ser.cfg, config\_net.cfg, config\_uwaloha.cfg, config\_arp.cfg, config \_ofdm.cfg* to *~/sealinx-bin*

cp sealinx- dev-1.0.0.0/bin/config\_{conn}ser,net,uwaloha,arp,ofdm}.cfg ~/sealinx-bin cp sealinx- dev-1.0.0.0/bin/settings.ini ~/sealinx-bin

Please refer to previous pages for detailed information on how to change the settings.

Copy the dummy transport layer that you have just compiled to *~/sealinx-bin*

cp sealinx-2013-01-14/sealinx-1.0.0.0/tmp/usr/local/bin/sealinx-tra ~/sealinx-bin

- Run the programs
	- o Change your directory to *~/sealinx-bin*

cd ~/sealinx-bin

o Run the core

./sealinx-core -p 12345 &

Make sure that port 12345 has not been used by another program. Otherwise, pick another port number.

o Run the modem driver

./sealinx-ofdm-cmd -p 12345 &

Don't forget the **dot** before the slash.

o Run UW Aloha

./sealinx-uwaloha -i 2 -p 12345 -c config\_uwaloha.cfg -t config\_arp.cfg &

o Run static routing

./sealinx-sroute -i  $3$  -p 12345 -m 2 -c config net.cfg &

o Run the dummy transport layer

./sealinx-tra -i 4 -p 12345 -m 2 -n 3 &

- o Run the Poisson traffic generator
	- **-** On senders

./sealinx-tx-poi -i 5 –p 12345 -m 2 -n 3 -t 4 -l 200 -r 0.05 –d 1 &

On receivers or relays

./sealinx-tx-poi -i 5 –p 12345 -m 2 -n 3 -t 4 &

Note: on relays nodes, you do not need to run the application layer.

You can put all the above-mentioned commands to run SeaLinx in a script as follows:

```
#!/bin/sh
if [ $# -lt 2 ]; then
  echo "$0 <port number> <send | recv>"
   exit 1
fi
PORT=$1
TYPE=$2
./sealinx-core -p $PORT &
sleep 1
./sealinx-ofdm-cmd -p $PORT&
./sealinx-uwaloha -i 2 -p $PORT -c config_uwaloha.cfg -t config_arp.cfg &
./sealinx-sroute -i 3 -p $PORT -m 2 -c config_net.cfg&
./sealinx-tra -i 4 -p $PORT -m 2 -n 3 &
if [ "$TYPE" = "send" ]; then
   sleep 20
   ./sealinx-tx-poi -i 5 -p $PORT -m 2 -n 3 -t 4 -l 200 -r 0.05 -d 1 &
else
   ./sealinx-tx-poi -i 5 -p $PORT -m 2 -n 3 -t 4 &
fi
```
Note: The first sleep command in the above script is necessary to guarantee that the core is loaded before all other layers.